## **E-Label information**

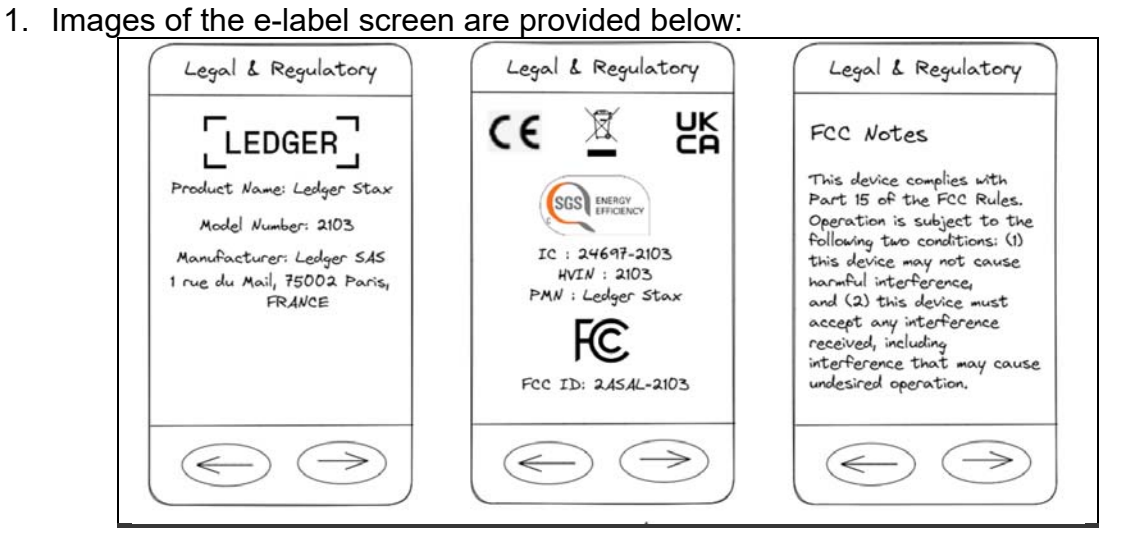

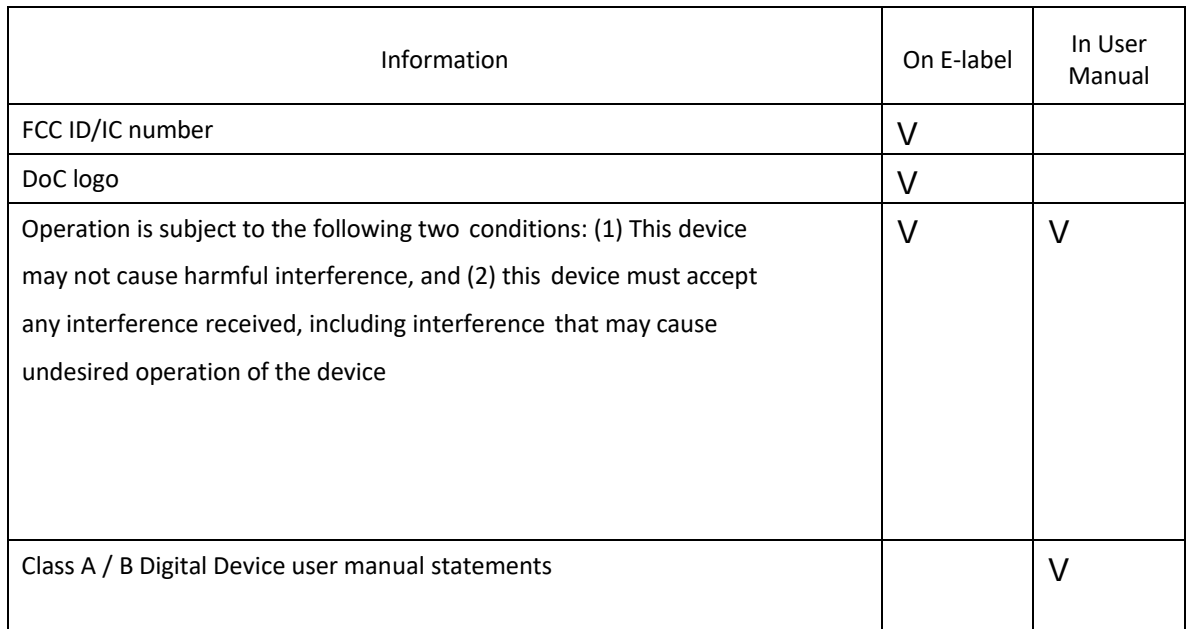

- 1. Users are able to access the information in no more than 3 steps in a device's menu.
- 2. The actual Steps are:
	- 1. Power on your Ledger Stax by pressing the right-side button.
	- 2. Press and hold the right-side button for a couple of seconds.
	- 3. In the upper right corner of the device, tap the **Info icon**<sup>i</sup>
	- 4. Tap **Legal & Regulatory**.

The E-Label can be accessed without any special accessories, access codes, or SIM card having to be in place.

3. Electronic labeling information is programmed into the device by the manufacturer

at the time of manufacture.

- 4. Electronic labeling information is not modifiable by any third party.
- 5. A temporary removable adhesive label will be used on the product.